## **Extend Yuja Quiz Auto-Sync**

Last Modified on 08/22/2023 3:58 pm CDT

Currently the Auto-sync between the YuJa Video/Playback Quiz beginning from the quiz's creation date lasts approximately 30 days. Once this limit is reached, the quiz will no longer auto-sync with the D2L gradebook. If your YuJa Video/Playback Quiz Grades are not syncing, or not transferring to the D2L Gradebook correctly, please follow the steps in this article to manually extend the Autosync.

1. Within the YuJa Video/Playback Quiz, select **[More...]**.

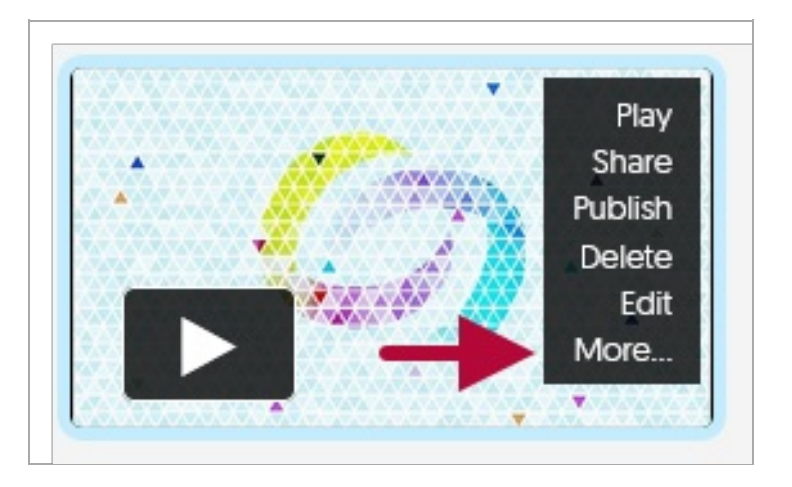

2. On the next page, select **[Quizzes]**, then **[Activity Logs]**.

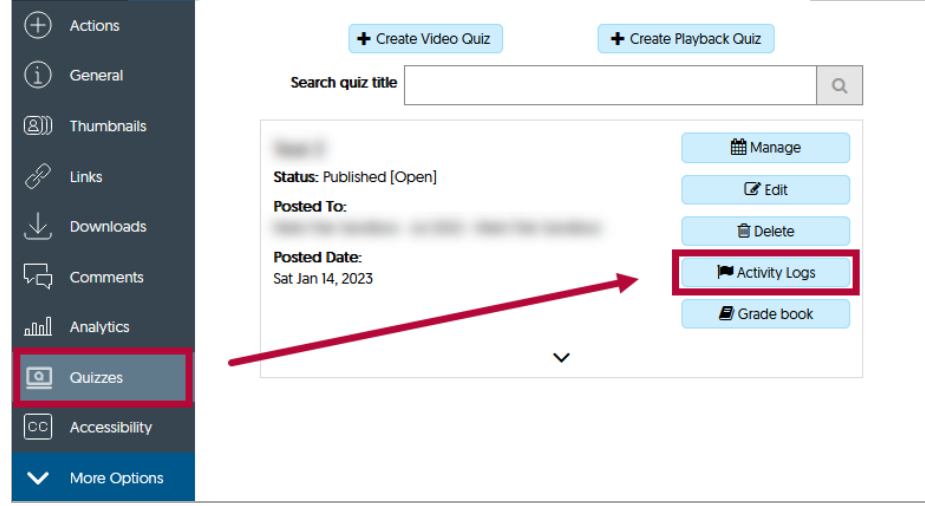

3. Within the **Activity Logs**, use the shortcut key **[Ctrl+F]** and find the option to **[Extend]** the quiz. This will extend the limit by another 30 days.

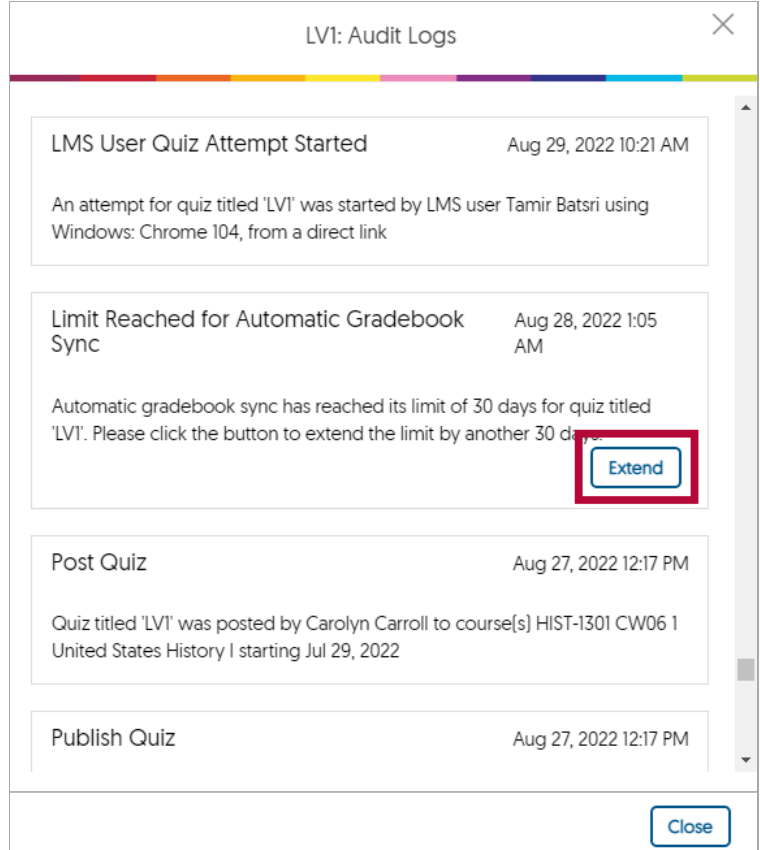

## **Additional Resources**

YuJa [On-Demand](https://support.yuja.com/hc/en-us/articles/1500007406362-On-Demand-LMS-Gradebook-Sync) Gradebook Sync [\(https://support.yuja.com/hc/en-us/articles/1500007406362-On-Demand-LMS-](https://support.yuja.com/hc/en-us/articles/1500007406362-On-Demand-LMS-Gradebook-Sync)Gradebook-Sync)

How to Create a [Video/Playback](https://support.yuja.com/hc/en-us/articles/360043217854-Overview-of-Video-Platform-Video-Quizzes#creating-a-video-quiz-0-1) Quiz [\(https://support.yuja.com/hc/en-us/articles/360043217854-Overview-of-Video-](https://support.yuja.com/hc/en-us/articles/360043217854-Overview-of-Video-Platform-Video-Quizzes#creating-a-video-quiz-0-1)Platform-Video-Quizzes#creating-a-video-quiz-0-1)

Disable Fast Forwarding on a YuJa [Video/Playback](http://vtac.lonestar.edu/help/disable-fast-forwarding-on-a-yuja-video-quiz) Quiz [\(https://vtac.lonestar.edu/help/disable-fast-forwarding-on](https://vtac.lonestar.edu/help/disable-fast-forwarding-on-a-yuja-video-quiz)a-yuja-video-quiz)